## Томская область

Администрация закрытого административно-территориального образования Северск Муниципальное автономное общеобразовательное учреждение «Северский физико-математический лицей» 636036, г. Северск, Томская область, проспект Коммунистический, дом № 56 тел.: (3823)52-20-70 e-mail: maou-sfml@seversk.gov70.ru

## **Цифровой образовательный ресурс «Plickers»**

**Составитель: Педагог дополнительного образования 1 категории Цыганов Д.О.**

Цифровой образовательный ресурс «Plickers» (ссылка [https://www.plickers.com/\)](https://www.plickers.com/) предназначен для учащихся любых классов и детей, посещающих любые направления дополнительного образования.

С помощью данного инструмента можно проводить быстрые «пятиминутные» тестирования и не тратить время на проверку выполненных заданий.

Перед началом работы нужно пройти процедуру регистрации и зайти в личный кабинет. Также потребуется скачать приложение «Plickers» на любое мобильное устройство с камерой и возможностью выхода в интернет. Далее добавить группы детей, которые посещают занятия (рис. 1). Каждому ребенку будет присвоен индивидуальный графический код, который он будет использовать для ответа на вопросы. Графические коды нужно распечатать и раздать детям. На каждой стороне распечатанных «карточек» будут присутствовать варианты ответов (рис. 2, желтый цвет) и индивидуальный номер ребенка (рис. 2, красный цвет), который соответствует фамилии ребенка. (пр.: обучающемуся Иванову И.И. ресурс присвоил номер 12, соответственно, нужно выдать ему «карточку» с номером 12).

| $\circ$<br>$\Omega$<br>$\rightarrow$      | O & https://www.plickers.com/library/608a4a60292801001229f44e |                           | 中心<br>110%        | $\circ$<br>$\mathcal{N}$<br>語                                             |
|-------------------------------------------|---------------------------------------------------------------|---------------------------|-------------------|---------------------------------------------------------------------------|
| Сейчас играет<br>M                        | Поиск                                                         |                           | Обновить до Про   | ₿ Д Цыганов<br>Помощь                                                     |
| ■ Новый набор                             | Ваша библиотека > <b>В Тест Беннета</b>                       |                           |                   |                                                                           |
| <b>В</b> Недавний                         |                                                               |                           |                   |                                                                           |
| Ваша библиотека                           | $\blacksquare$ Тест Беннета                                   |                           |                   |                                                                           |
| <b>В</b> отчеты                           |                                                               |                           |                   |                                                                           |
| Протокол<br>аши                           | Q Filter                                                      | ■ Новый набор в папке ■ … |                   |                                                                           |
| классы<br>• 1 отряд (5 класс)             | ИМЯ А                                                         | <b>ИЗМЕНЕНО</b>           |                   |                                                                           |
| $• 1A$                                    | 4 Тест Беннета 1-5                                            | 1 min ago                 |                   |                                                                           |
| • 15                                      |                                                               |                           |                   |                                                                           |
| • 2 отряд (6 класс)                       | 5 Тест Беннета 11-15                                          | Пт 10 июн                 |                   |                                                                           |
| $•$ 2A                                    | 5 <sup>1</sup><br>Тест Беннета 16-20                          | <b>Пт 10 июн</b>          |                   |                                                                           |
| • 25<br>2B                                | Тест Беннета 21-25                                            |                           |                   |                                                                           |
| • 3 отряд (7-8 класс)                     | $5^{\circ}$                                                   | Пт 10 июн                 |                   |                                                                           |
| $•$ 3A                                    | 5 Тест Беннета 26-30                                          | Пт 10 июн                 |                   |                                                                           |
| @35<br>$•4A$                              | 1 Тест Беннета 31-35                                          | Пт 10 июн                 |                   |                                                                           |
| 65A                                       | 5 Тест Беннета 6-10                                           | Пт 10 июн                 |                   |                                                                           |
| <b>655</b>                                |                                                               |                           |                   |                                                                           |
| гость                                     |                                                               |                           | Активация Windows |                                                                           |
| Новый класс                               |                                                               |                           | "Параметры".      | Чтобы активировать Windows, перейдите в раздел                            |
| Ваши пакеты                               |                                                               |                           |                   |                                                                           |
| $\circ$<br>Введите здесь текст для поиска | $\Xi$<br>÷<br><b>For</b>                                      |                           |                   | 14:37<br>$\wedge$ $\oplus$ $\Box$ $\oplus$ $\oplus$ $\cong$<br>14.06.2022 |

(Рисунок 1)

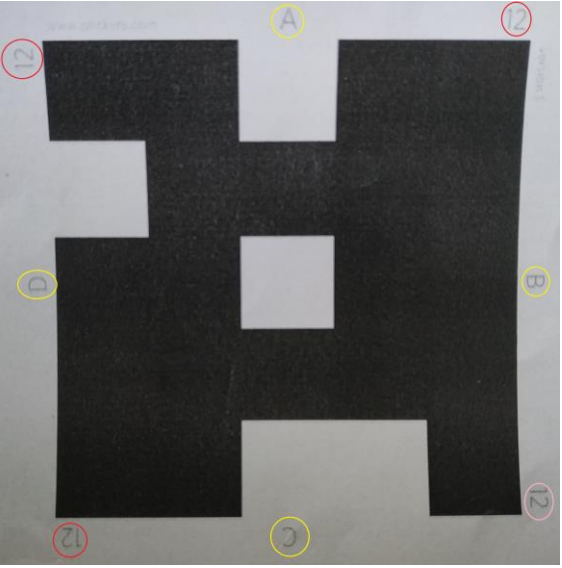

(Рисунок 2)

Далее потребуется добавить тестовые задания, можно использовать текстовые варианты вопросов и графические. Т.к. я реализую курс «Мобильная робототехника», то в моем примере это тест Беннета. (рис. 3, 4).

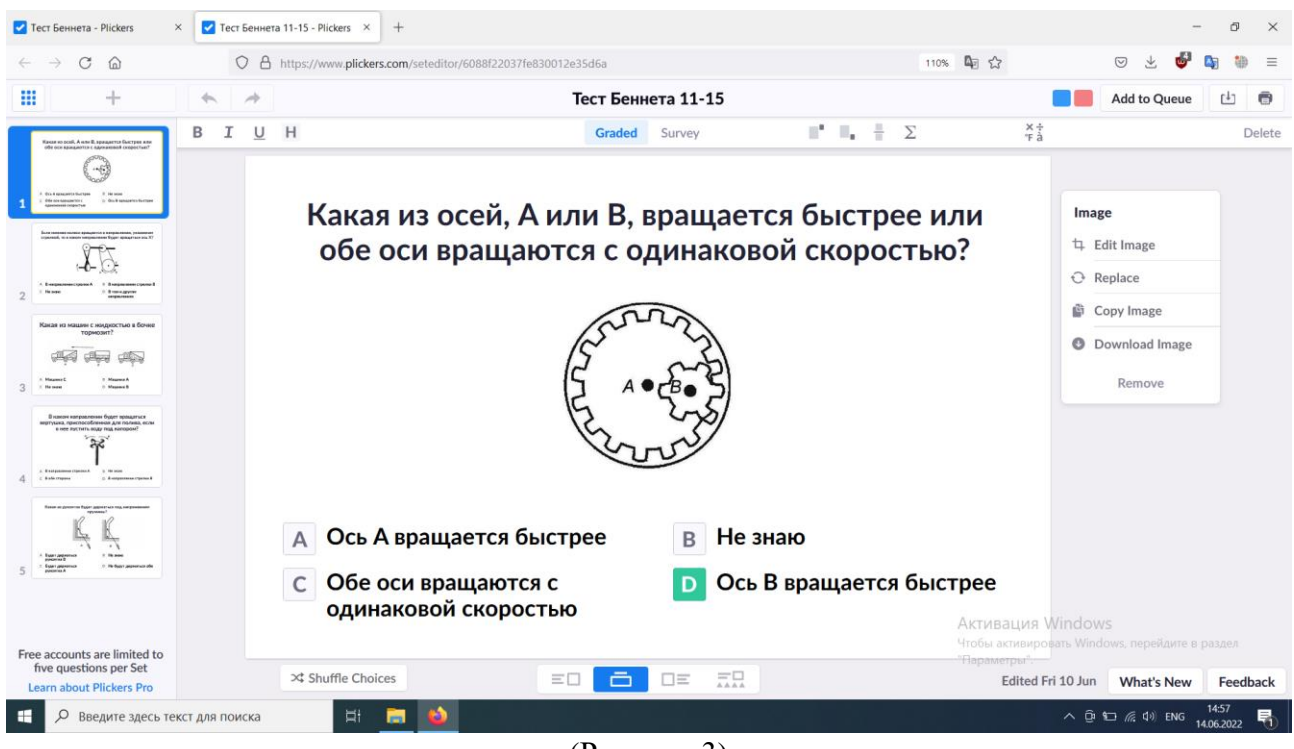

(Рисунок 3)

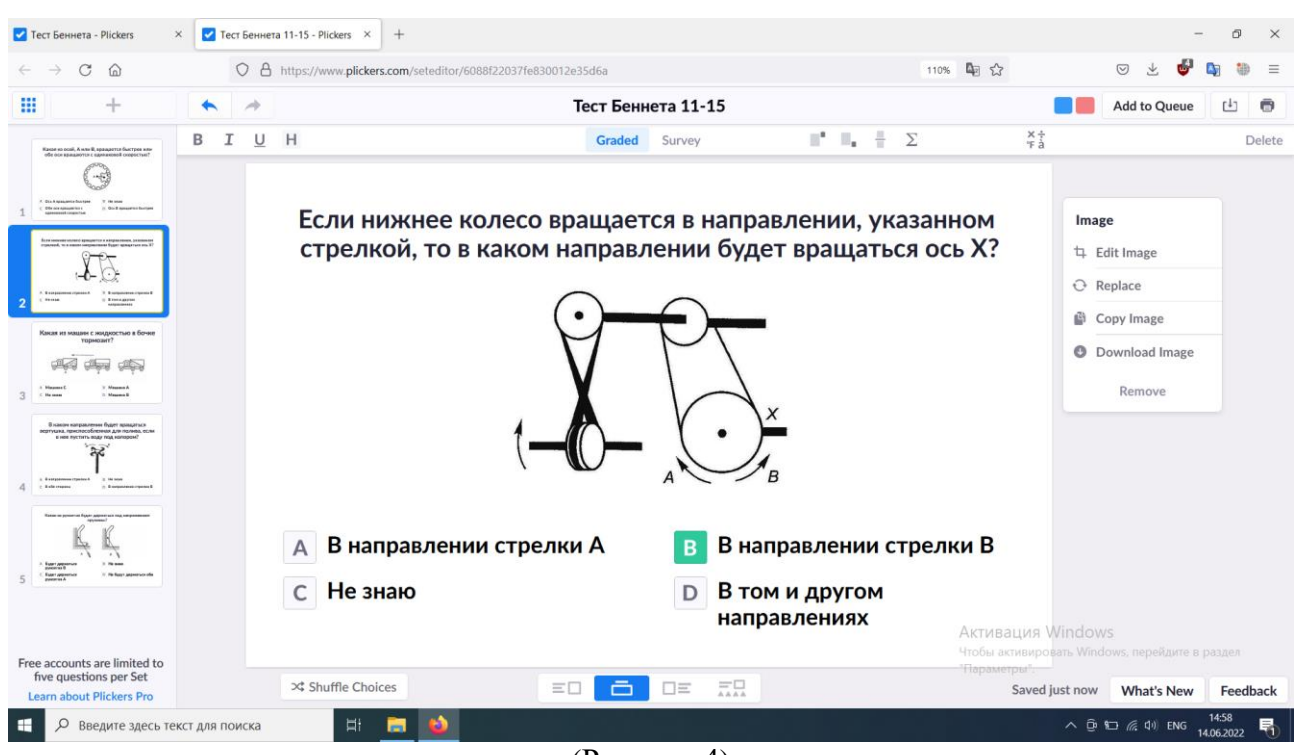

(Рисунок 4)

После вышеуказанных шагов можно приступать к работе. Запускаем тест на экране, заходим в приложение на мобильном устройстве и ждем пока дети выбирают правильный ответ. Для этого им необходимо поднять «карточку» вверх той стороной, на которой располагается правильный ответ. (см. рисунок 2, желтый цвет). Далее необходимо с помощью приложения и камеры на мобильном устройстве считать варианты ответов детей (рис. 5).

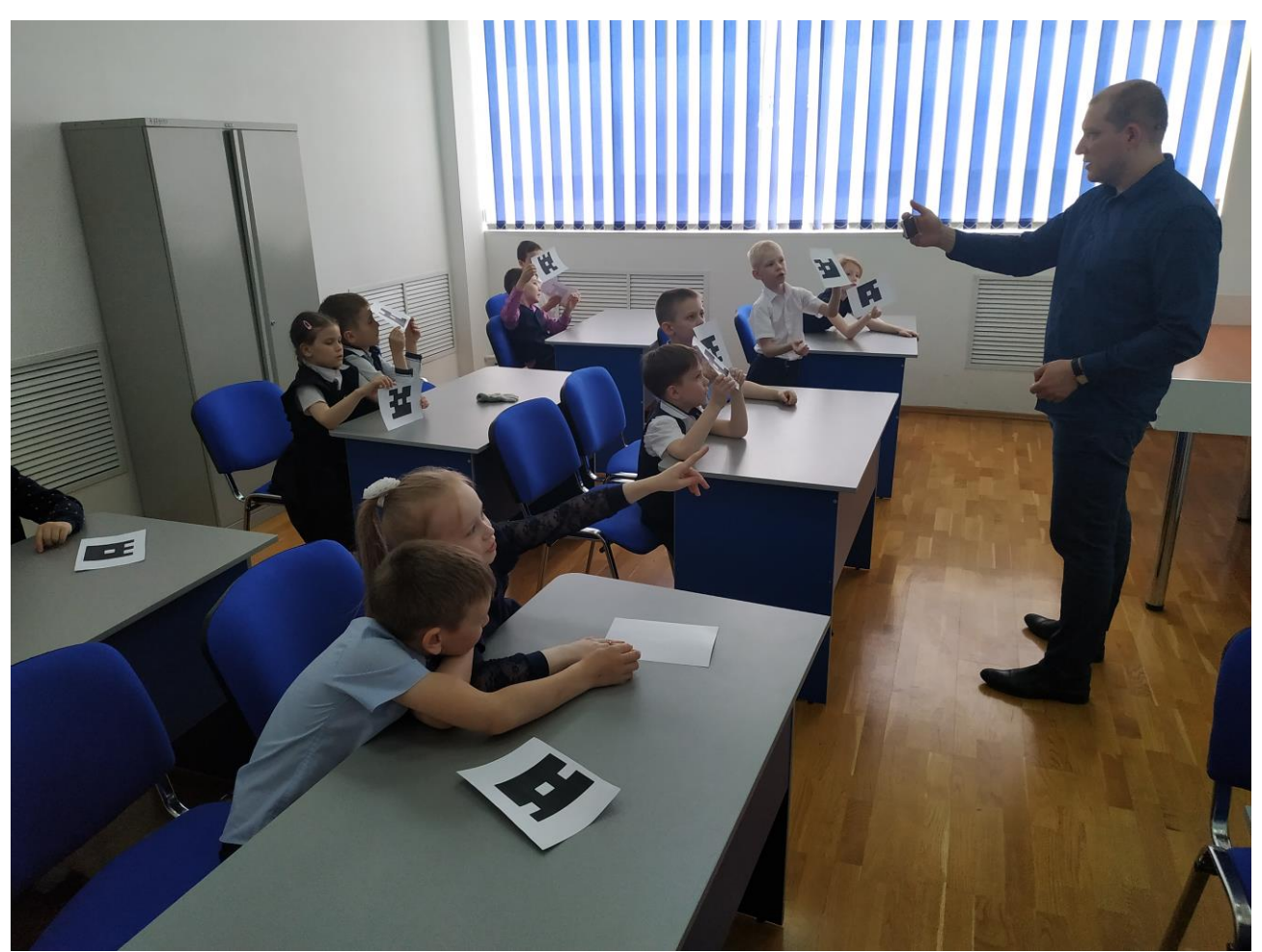

(Рисунок 5).

В приложении сразу отобразятся правильные и неправильные ответы. Также после прохождения теста можно посмотреть отчет, в котором показывается как успешно дети справились с заданием (рис. 6, 7).

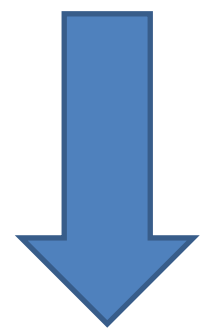

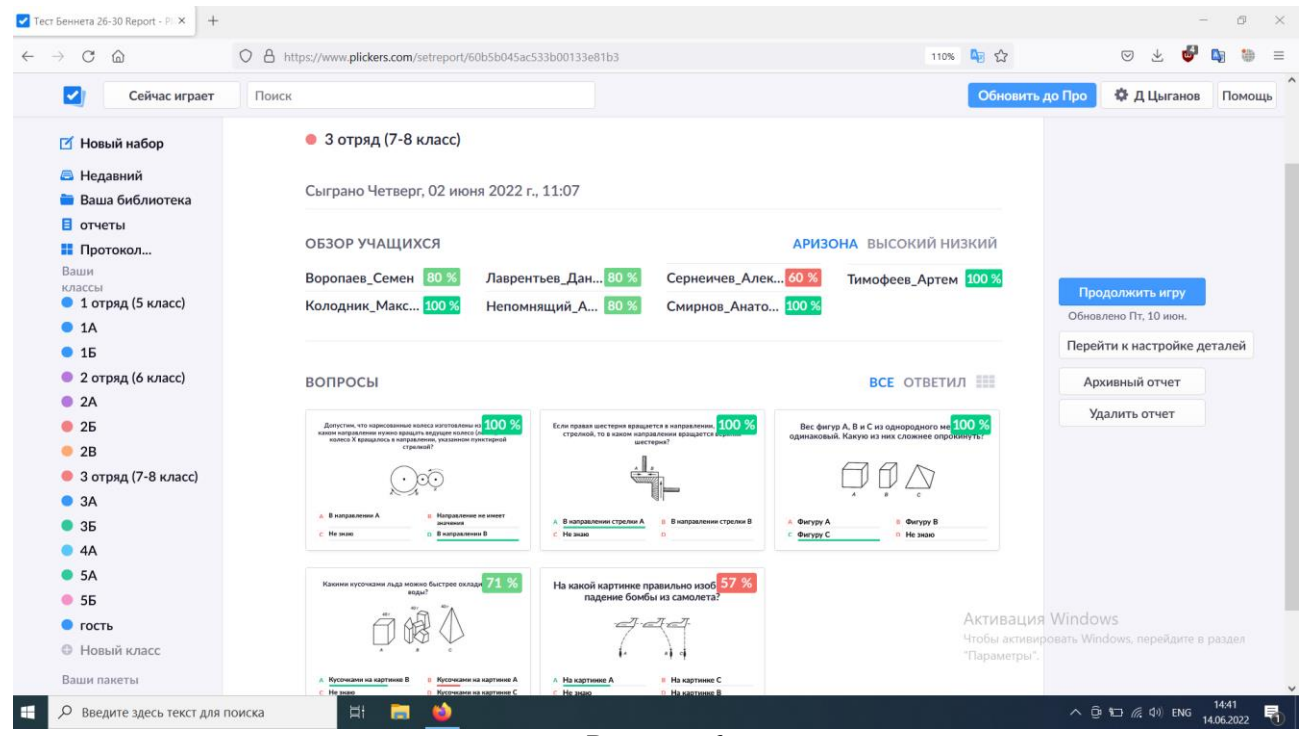

Рисунок 6

| $\mathcal{C}$<br>$\rightarrow$<br>$\Omega$             | O A https://www.plickers.com/setreport/60a72f2f03753c0013a2fa73 |             |                                            |                  |                                    | 中公<br>110%   | ෂ<br>卷<br>业<br>$\odot$<br>٩                    |
|--------------------------------------------------------|-----------------------------------------------------------------|-------------|--------------------------------------------|------------------|------------------------------------|--------------|------------------------------------------------|
| ☑<br>Сейчас играет                                     | Поиск                                                           |             |                                            |                  |                                    |              | Обновить до Про<br>₩ Д Цыганов<br>Помощь       |
| ■ Новый набор                                          | ← Назад к отчетам                                               |             |                                            |                  |                                    |              |                                                |
| <b>• Недавний</b>                                      |                                                                 |             |                                            |                  |                                    |              |                                                |
| Ваша библиотека                                        | $A1 - A5$                                                       |             |                                            |                  |                                    | • 84%        |                                                |
| ■ отчеты                                               | • 2B                                                            |             |                                            |                  |                                    |              |                                                |
| <b>Протокол</b>                                        |                                                                 |             |                                            |                  |                                    |              |                                                |
| Ваши<br>Редактировать<br>классы<br>• 1 отряд (5 класс) | Играли пятница, 20 мая 2022 г., 10:57                           |             |                                            |                  |                                    |              | Продолжить игру                                |
| $• 1A$                                                 |                                                                 |             |                                            |                  |                                    |              | Перейти к настройке деталей                    |
| •15                                                    | ОБЗОР УЧАЩИХСЯ                                                  |             |                                            |                  | <b>АРИЗОНА</b> ВЫСОКИЙ НИЗКИЙ      |              |                                                |
| • 2 отряд (6 класс)                                    | 40 %<br>Виноградова                                             | Зинник      | 80 %<br>Меркульева                         | 100 %            | Федулина                           | 80 %         | Архивный отчет                                 |
| $•$ 2A                                                 | 100 %<br>Володченко                                             | Карпова     | 100 %<br>Мячин                             | 100 %            | Филиппова                          | 100 %        | Удалить отчет                                  |
| 25                                                     | 100 %<br>Высоцкий                                               | Колесникова | 100 %<br>Потачкин                          | 60 %             | Шамрин                             | 80 %         |                                                |
| • 2B                                                   | 60 %<br>Гурьянова                                               | Логвин      | 80 %<br>Рощина                             | 80 %             | Шевченко                           | 80 %         |                                                |
| • 3 отряд (7-8 класс)                                  | 100 %<br>Демина                                                 |             | Токмаков                                   | 80 %             |                                    |              |                                                |
| • 3A                                                   |                                                                 |             |                                            |                  |                                    |              |                                                |
| •35                                                    |                                                                 |             |                                            |                  |                                    |              |                                                |
| 64A<br>65A                                             | ВОПРОСЫ                                                         |             |                                            |                  | <b>BCE ОТВЕТИЛ</b>                 |              |                                                |
| <b>655</b>                                             |                                                                 |             |                                            |                  |                                    |              |                                                |
| $\bullet$ гость                                        | А1. Назови объекты неживой 83 %<br>природы?                     |             | А2. Что относится к<br>природным явлениям? | 94 %<br>осадкам? | АЗ. Какое явление относится к 94 % |              | <b>Активация Windows</b>                       |
| <b>• Новый класс</b>                                   |                                                                 |             |                                            |                  |                                    |              | Чтобы активировать Windows, перейдите в раздел |
|                                                        | А сосна                                                         |             | А чтение газеты                            | A rpose          |                                    | "Параметры". |                                                |

Рисунок 7

Спасибо за внимание!